# **Creating a new account in Pearson VUE's system**

1. Prior to scheduling your appointment, you must first create a Pearson VUE web account, with a username and a password. Follow the simple 3 instructions on the website to create your account and schedule your appointment. Once you set up your account, you can use it to review your test information and schedule, reschedule, and cancel appointments.

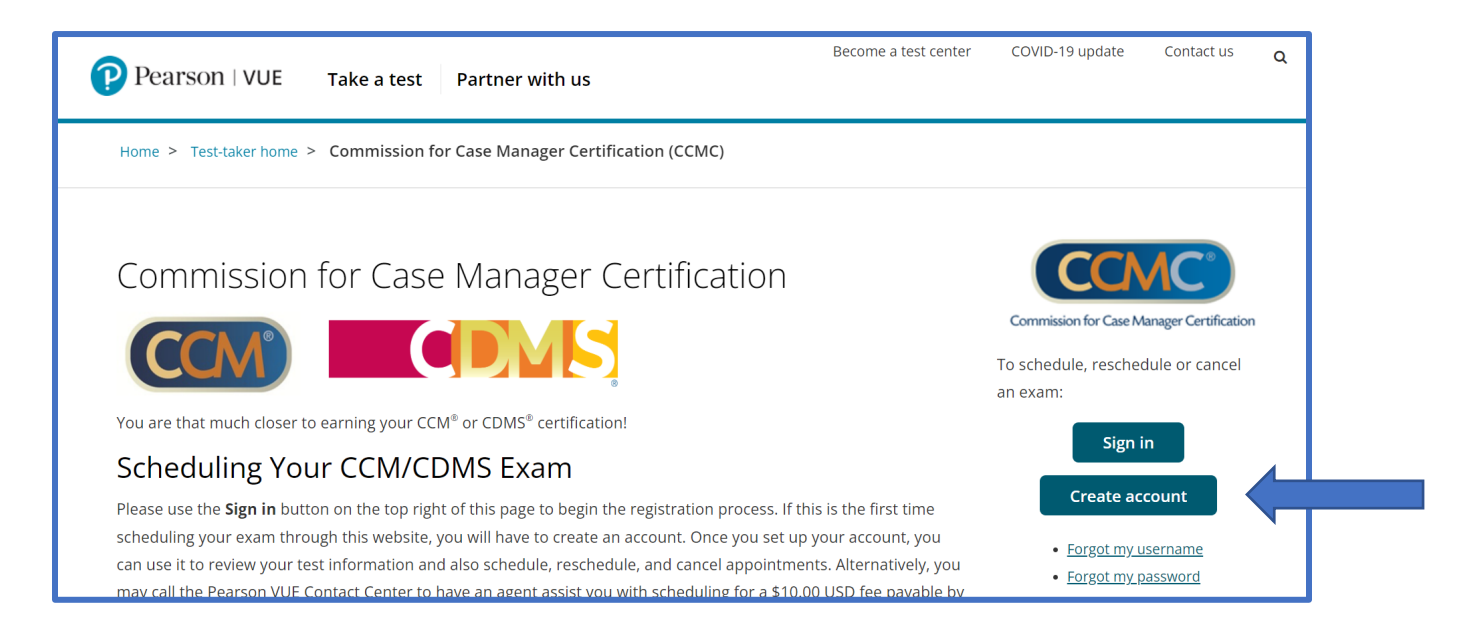

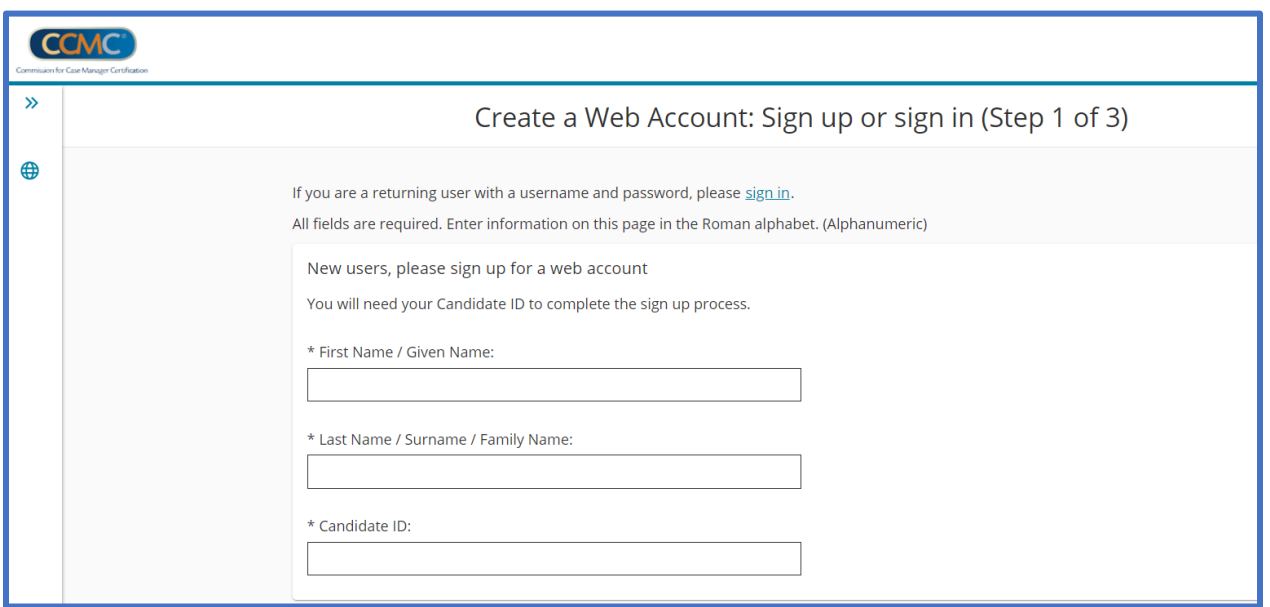

## Please make sure you check off each box under the privacy policy

### Pearson VUE privacy policy

By accessing this website and checking the box below you understand and agree to the terms set forth in this Candidate Agreement ("Agreement"). This Agreement is entered into by and between you as a test taker, Pearson VUE, a business of NCS Pearson, Inc., and your testing program owner ("Test Sponsor"). This Agreement represents your understanding and acceptance of Pearson VUE's Privacy and Cookies Policy, including the collection of your data and the monitoring of your entire testing session through the use CCTV and Pearson VUE's Terms of Service Policy, in conjunction with your acceptance of the policies and procedures as established by the Test Sponsor and our obligations to process your test results.

#### Data Collection

2 You agree that for purposes of registering and scheduling your exam on Pearson VUE's website or during your testing process you may be asked to provide your personal information relating to your contact details (name, street address, email address, phone number). In some cases, we may request and process socalled 'special categories of personal information' or 'sensitive data' about you as set forth in our Privacy and Cookies Policy.

#### **Data Processing**

2 You understand and agree that Pearson VUE, as a data processor for your Test Sponsor, the data controller, will collect, use, transfer, process, and store your personal information only for the purposes of handling your registration, scheduling you for a test date and time, administering the test, processing your test results, and other related services, if any, consistent with Pearson VUE's Privacy and Cookies Policy, or, in addition as you have authorized. For more detailed information about Pearson VUE's data collection, processing, transfer, and storage practices, and your rights as a data subject, please go to Pearson VUE's **Privacy and Cookies Policy** 

Your personal information along with your test results will be provided to your Test Sponsor for the purposes of your Test Sponsor providing certification, licensure, academic admission test scores, and other benefits to you. For more detailed information about your Test Sponsor's policies, please contact your Test Sponsor.

#### Data Transfer

⊠ You agree to the transfer of your personal information by Pearson VUE to its headquarters in the United States, its authorized third parties (described below) and your Test Sponsor who may be located elsewhere in the world. You agree that Pearson VUE may employ other companies or individuals to perform services on our behalf and under Pearson VUE's written instructions, including but not limited to web hosting, payment processing, order processing and fulfillment, marketing and promotions, web analytics, and test delivery at our authorized-third party test centers. Pearson VUE will not transfer your personal information to any third parties who are not acting as Pearson VUE's agents, sub-processors, Test Sponsors, or individuals' providing other services on Pearson VUE's behalf, except as, in addition, you have authorized.

### CCTV

⊠ You agree that during your entire testing session you may be monitored by CCTV for purposes of validating your compliance with the testing room rules.

#### Palm Vein Consent

Mhere selected by your Test Sponsor and allowed by law, you agree that Pearson VUE will collect your palm vein pattern at the test center on the day of your exam. Your palm vein scan will be used for the purposes of identification verification on the day of your test and on your future test days, detecting and preventing any fraud, and maintaining the security and integrity of the testing program. For more information on how Pearson VUE uses palm vein scans, please see our **Privacy and Cookies Policy**.

By clicking the "Agree" button, you acknowledge that you understand, agree, and explicitly consent to the terms contained in this Agreement. If you do not agree to the policies and terms contained in this Agreement and you click "Previous" you will not be able to continue through this website registration and scheduling process and you will need to contact Pearson VUE for assistance.

Previous

Agree

2. Your information will pre populate for you, please go down and select "Next".

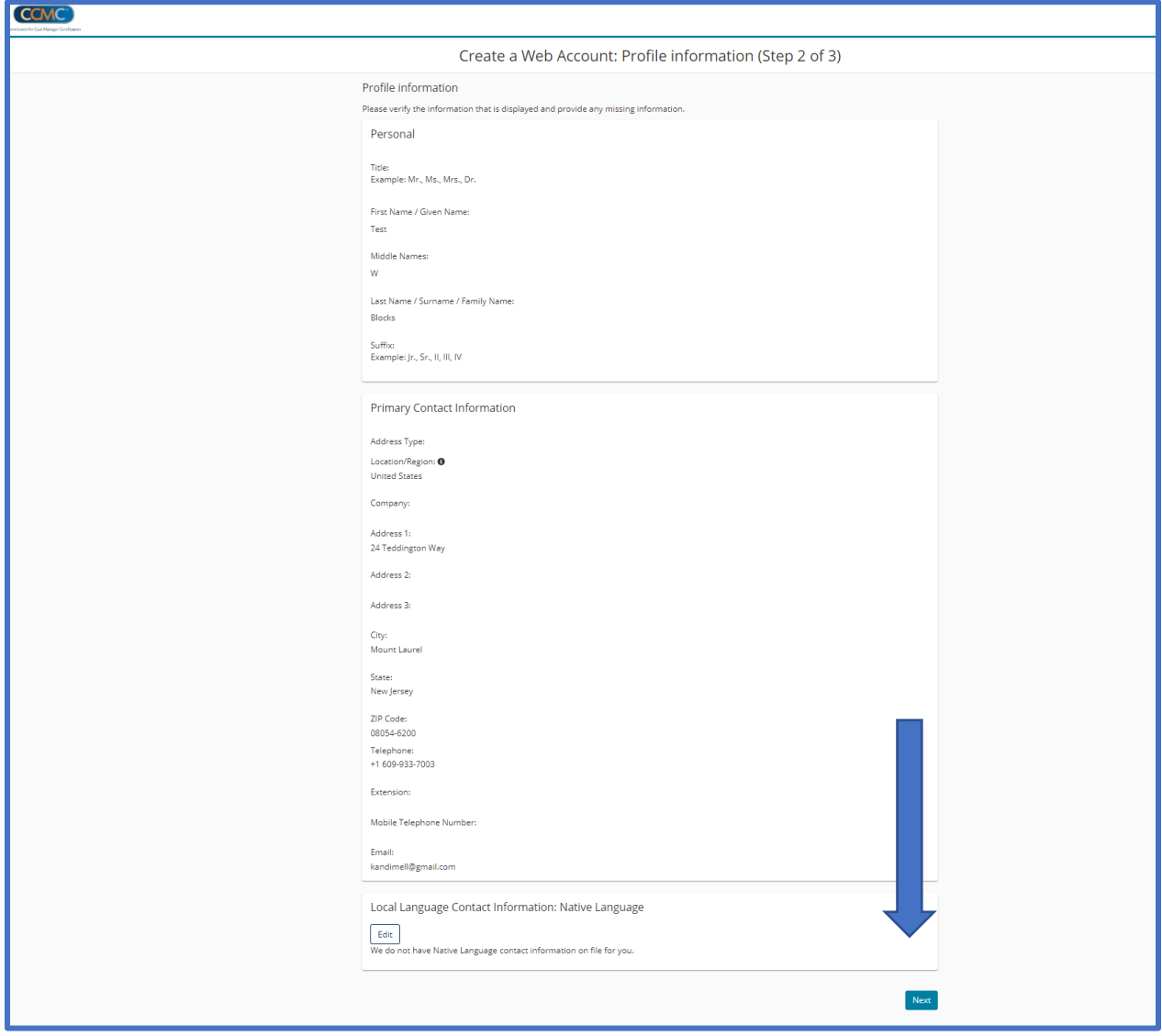

3. You will be asked to choose a username and password. *Please note, that this is separate from your CCM login credentials.* Also, enter three security questions.

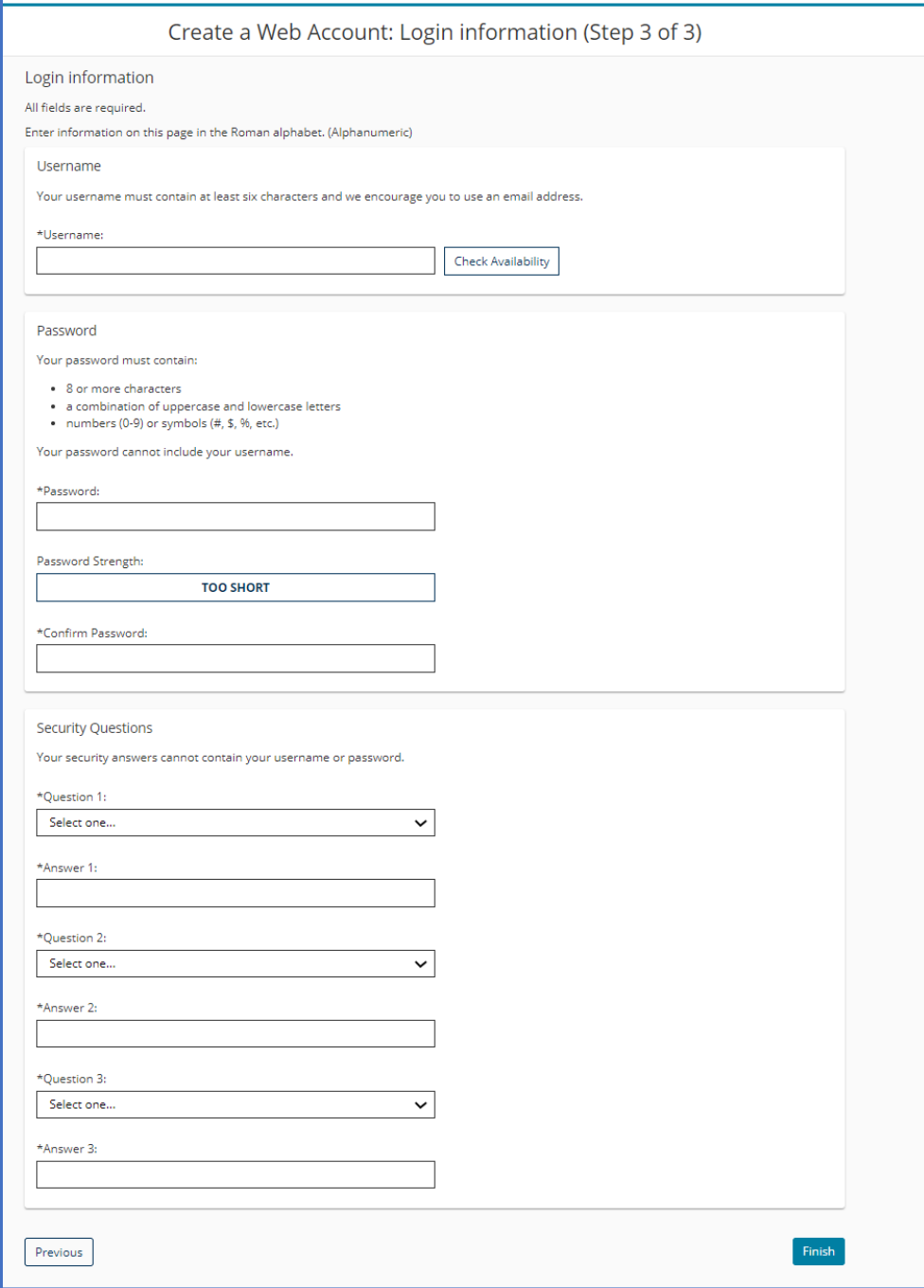

Once you have successfully created an account, you will receive the following message and then directed to the Dashboard.

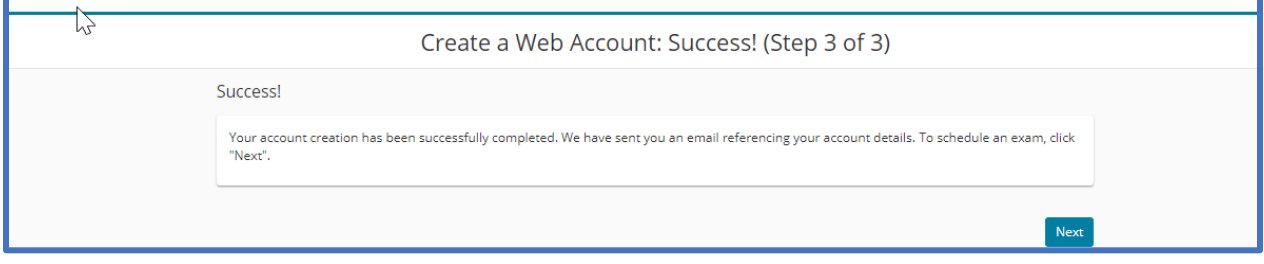

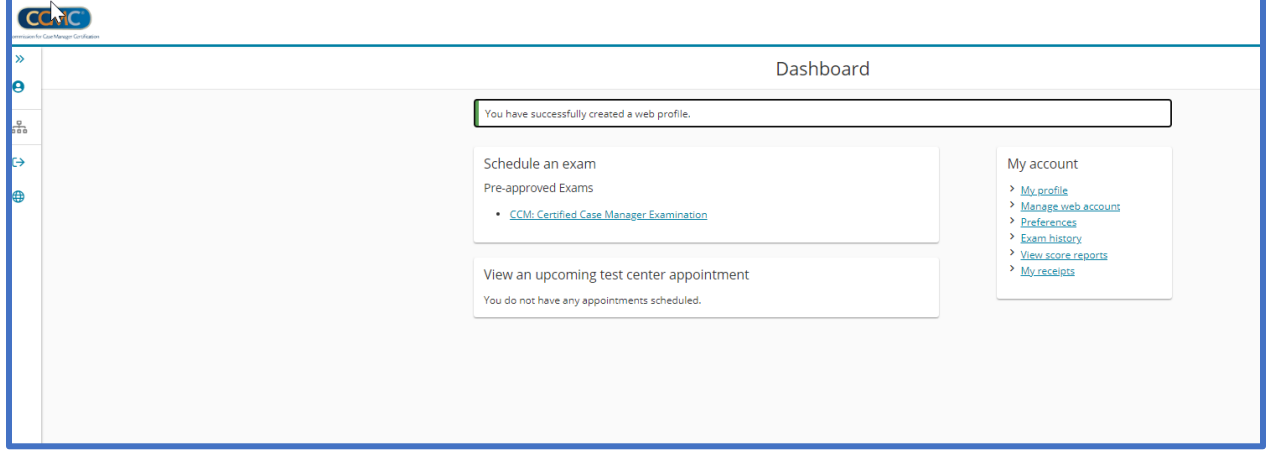